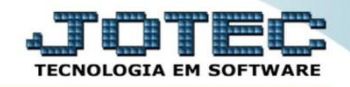

## **EMISSÃO DE DEMONSTRATIVO BASE CSLL CTREDEMDM**

 *Explicação: Este relatório informa o valor de toda a contribuição social sobre o lucro líquido retida na fonte durante o período abrangido pela declaração.*

## Para emitir este relatório acesse o módulo: *Contabilidade***.**

| (a) Menu Geral - JOTEC - 0000096.00 - 1128 - Mozilla Firefox                                                                                                    |                                              |                        |                  |                        |                                                                          |
|----------------------------------------------------------------------------------------------------|----------------------------------------------|------------------------|------------------|------------------------|--------------------------------------------------------------------------|
| @ 172.161.28/cgi-bin/jotec.exe?ERRO=8ABV=5+U+P+O+R+T+E8/C999=JOTEC8/C002=8/C003=18RAZSOC=SUPORTE++JOTEC8/USUAR=TECNICO8IP_PORTA_SE=sistema.jotec.com.br%5A80788didd=suporte8dir=MATRIZ&BANCO_LOCAL=cont05&IP_LOCAL=172.16.1.28 |                                              |                        |                  |                        |                                                                          |
| <b>Suporte Eletrônico</b>                                                                                                    |                                              |                        |                  |                        | <b>ECNOLOGIA EM SOFTWAR</b>                                              |
| <b>Sistemas</b><br><b>Faturamento</b><br>ø<br><b>Serviços</b><br>ø<br><b>CRM - SAC</b>                                                                                                    | <b>Faturamento</b>                           | <b>Serviços</b>        | <b>CRM - SAC</b> | <b>Telemarketing</b>   | $\bullet$<br>Acesso Rápido<br><b>Centro de Custo</b><br>Centro de custos |
| Telemarketing<br><b>EDI</b><br>Mala Direta                                                                                                    | <b>Mala Direta</b>                           | <b>Estoque</b>         | <b>Compras</b>   | <b>ELPR</b>            | Balancete centro de custos<br>Conta de rateio<br>Contabilidade           |
| <b>PDV</b><br><b>Estoque</b><br>Compras<br>ELPR<br>Produção                                                                                                    | Produção                                     | Gerenc. de<br>projetos | Contas a Pagar   | Contas a<br>Receber    | Lançamento padrão<br>Lançamentos<br>Orçamentos<br><b>ELPR</b>            |
| Gerenc. de projetos<br>Contas a Pagar<br><b>Contas a Receber</b>                                                                                                    | <b>Bancos</b>                                | Fluxo de Caixa         | Centro de Custo  | <b>Exportador</b>      | <b>Entradas</b><br>Gera NF-F<br><b>Estoque</b>                           |
| <b>Bancos</b><br><b>Fluxo de Caixa</b><br>Centro de Custo<br>Exportador                                                                                                    | <b>Gestor</b>                                | <b>Importador</b>      | <b>Auditor</b>   | <b>Filiais</b>         | Produtos<br><b>Fiscal</b><br><b>SINCO</b><br>Empresa                     |
| Gestor<br>Importador<br>Auditor<br>Ø<br><b>Filiais</b>                                                                                                    | <b>Estatísticas &amp;</b><br><b>Gráficos</b> | <b>Fiscal</b>          | Contabilidade    | <b>Diário Auxiliar</b> | IPI<br>Apuração de IPI<br>$M = 1000$                                     |
| <b>SUPORTE JOTEC</b>                                                                                                    |                                              | <b>TECNICO</b>         | 29/09/2015       | <b>MATRIZ</b>          | Sair<br>∱≿                                                               |

Em seguida acesse: *Relatório > Demonstrativo Base CSLL.*

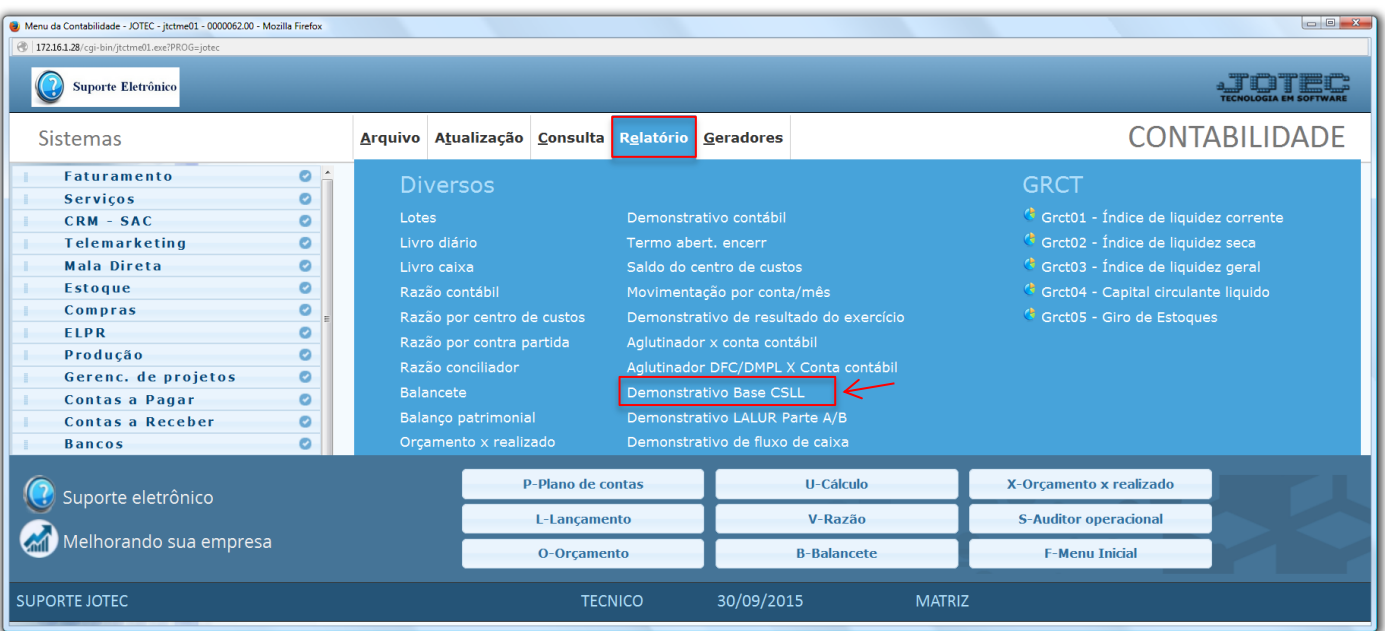

2015/06

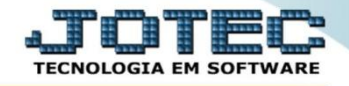

 Será aberta a tela abaixo. Nesta tela basta informar o *"Período" (mm/aaaa)* a ser considerado e clicar no ícone da *"Impressora"* para emitir o relatório.

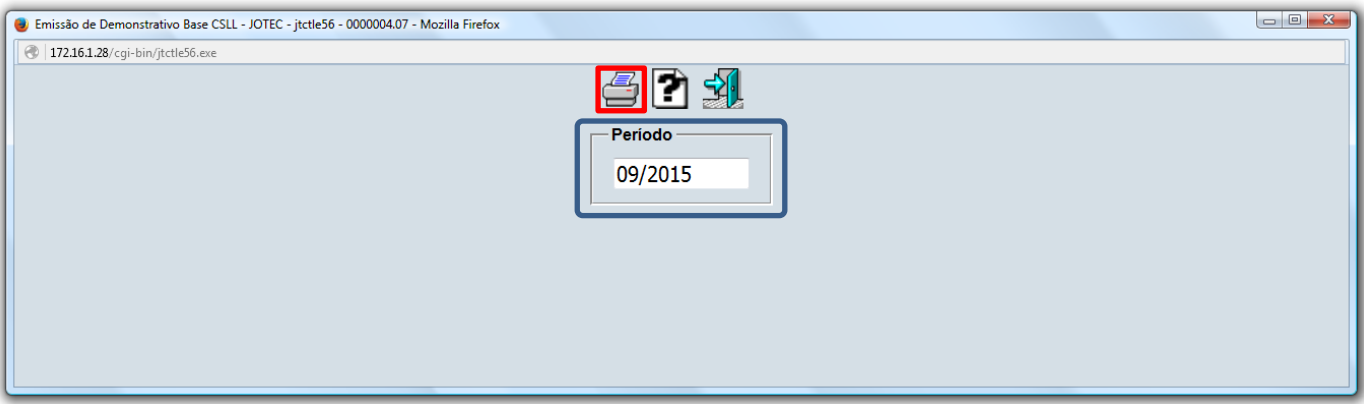

Selecionando a opção: *Gráfica normal – PDF com logotipo*, será gerado o relatório conforme abaixo.

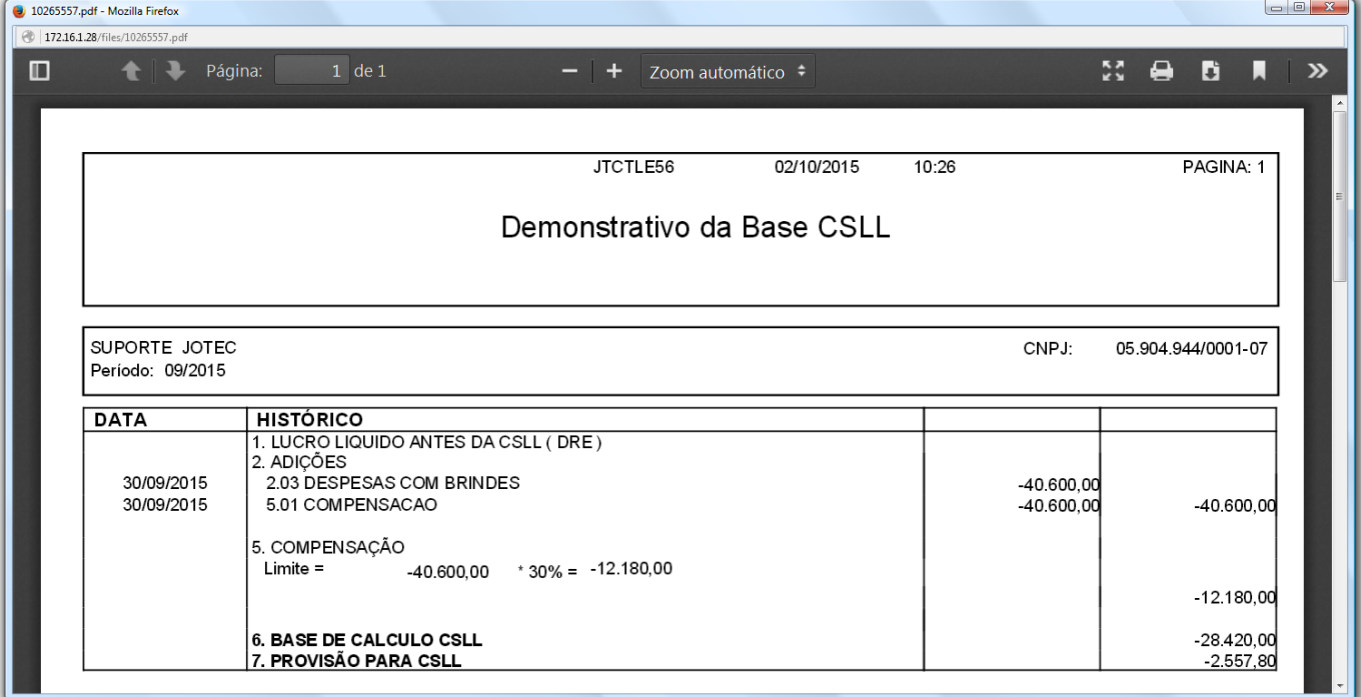

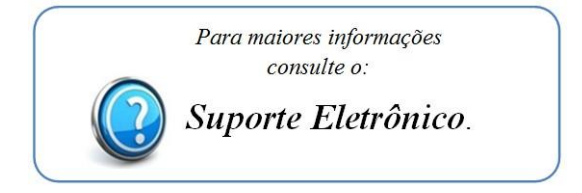

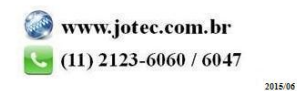